# 马尔文激光粒度仪 **MS3000** 操作规程

#### 测定范围

以水做分散剂,粒级在 1~1000 μm范围内的颗粒粒径分析。

### 测试步骤

### **1.** 开 机:

打开仪器主机电源和电脑,在电脑桌面上双击打开 MS3000 软件。

软件打开后,首先检查联机情况,正常软件的右下角会出现 MS3000 主机序 列号和所连接的附件种类。

如果所连接的附件超过 1 个, 可以点击 CAN1 位置, 软件会显示可供选择 的附件类型。根据需要选择相应要使用的附件类型即可。

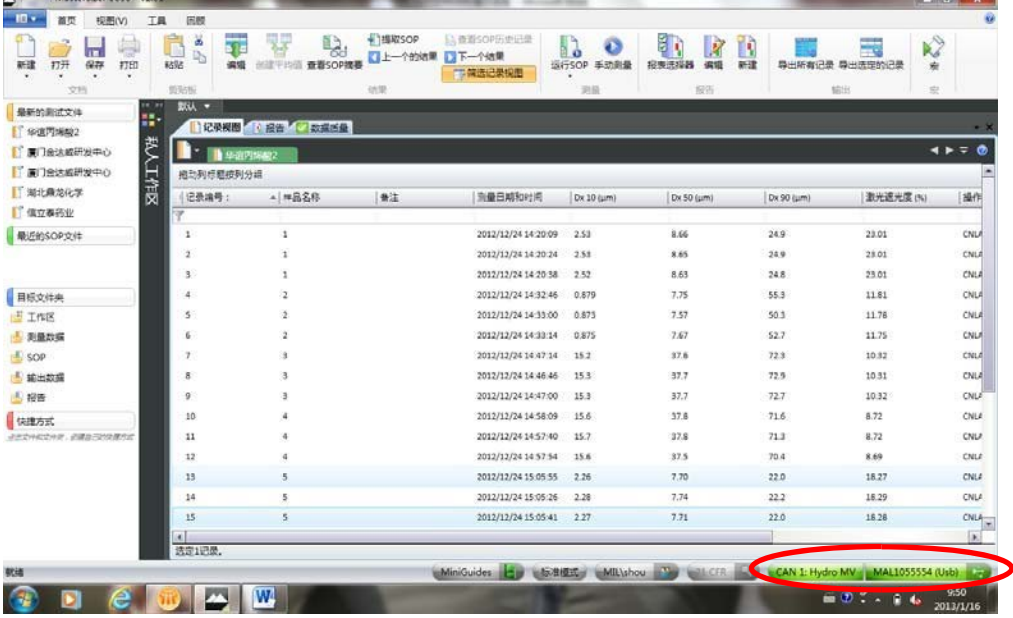

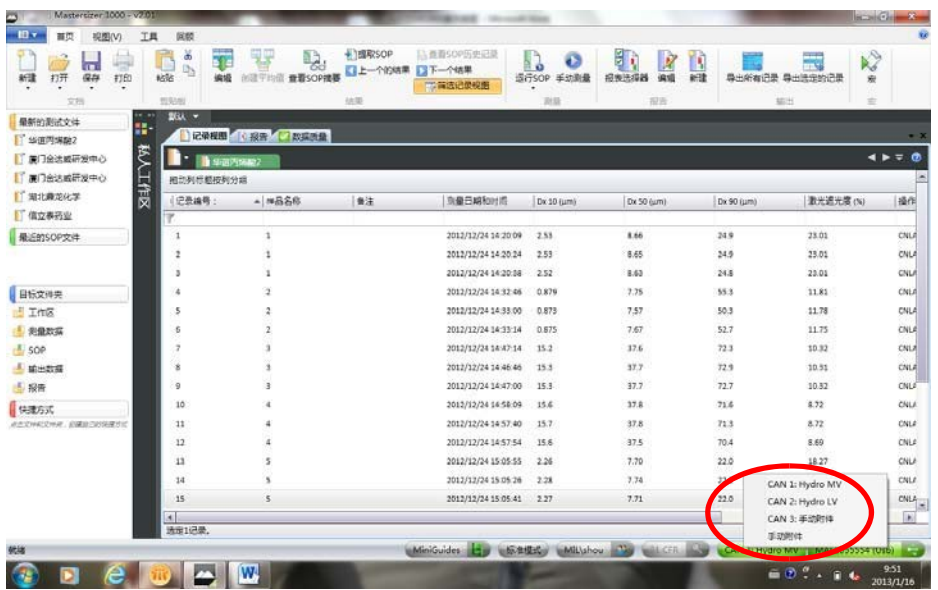

注: 如果软件上不能正确显示主机和附件序列号(显示为无连接), 则表示 软件和 MS3000 仪器之间无通讯, 将无法进行测试。

### **2.** 测定(湿法测试)

(1) 检查附件连接:确认软件右下角连接的主机和附件选择正常,如果 同时连接多个附件,请选择 Hydro LV。

(2) 清洁系统:在测试开始前和测试结束后需要清洁系统,可以通过"工 具"菜单中的"附件" 进入到 Hydro LV 的操作控制窗口。(Hydro LV 可以接在不同 的 CAN 接口上)

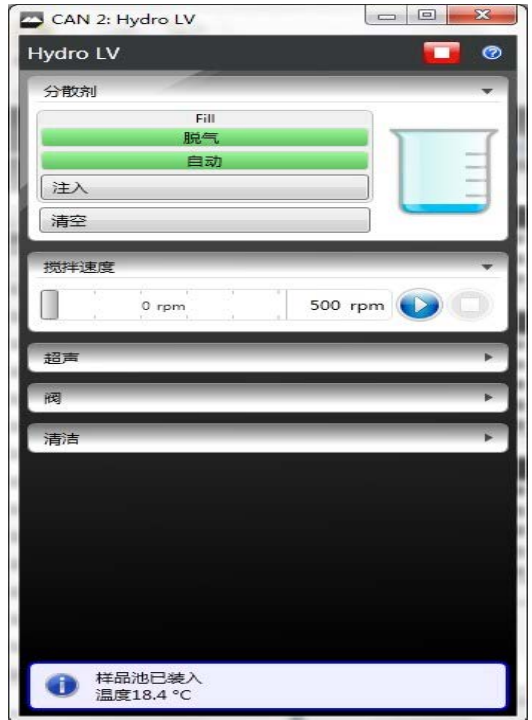

在清洁系统时,如果管路连接自动进水,可以直接选择清洁模式下的不同清 洁方式,仪器会自动清洗系统。如果没有连接自动进水的也可以通过手动控制阀 的开关来控制进排水清洗系统。

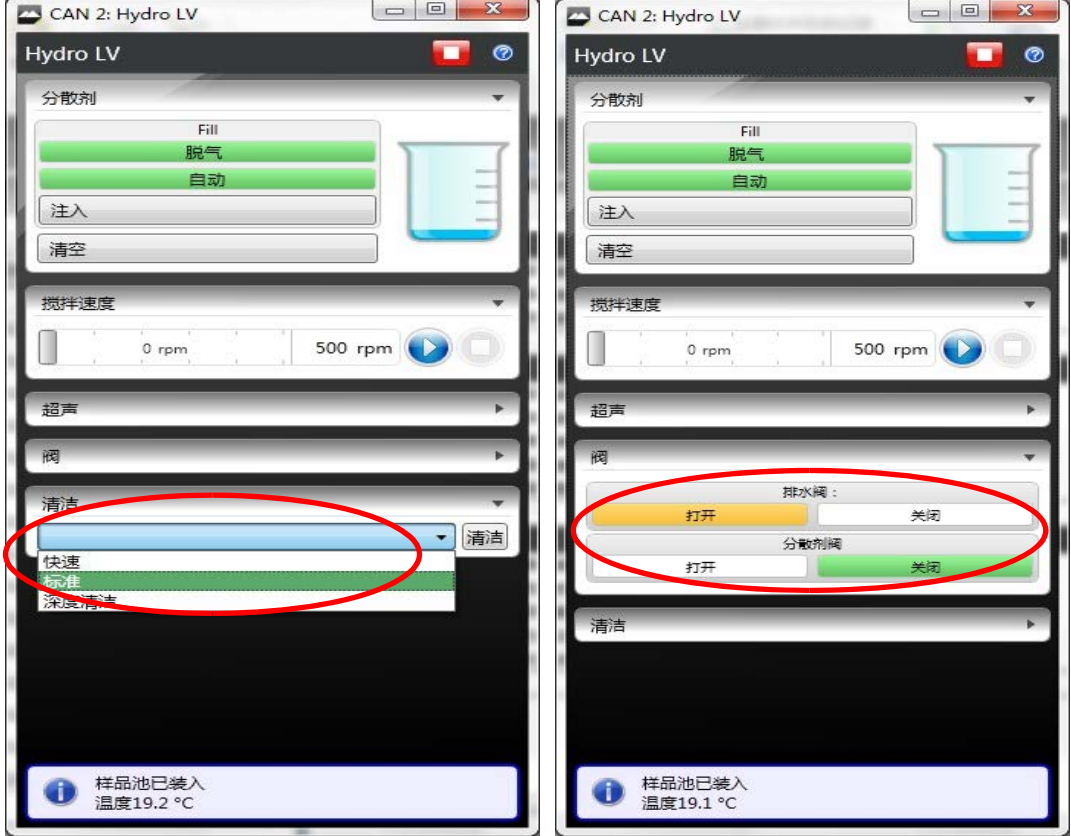

## **3.** 测试样品:

- (1) 在"首页"菜单中选择"手动测量",进入测试窗口。
- (2) 设置样品信息,如样品名称,光学参数,测量时间,测量次数等(在 弹出的手动测量设置的窗口中按顺序在附件里设置搅拌速度,超声方 式等),可按右上角的箭头逐条设置。

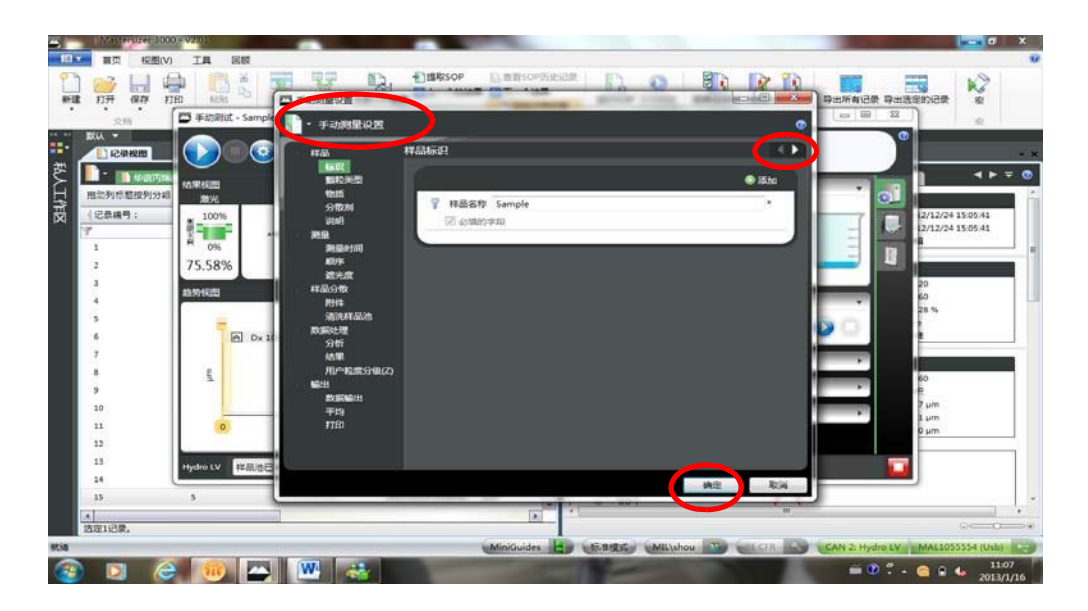

- (3) 设置完毕后,按"确定"键,进入测试窗口。
- (4) 确认搅拌处于工作状态(按搅拌速度后的"开始"按键)。
- (5) 点击开始,仪器初始化,自动对光。

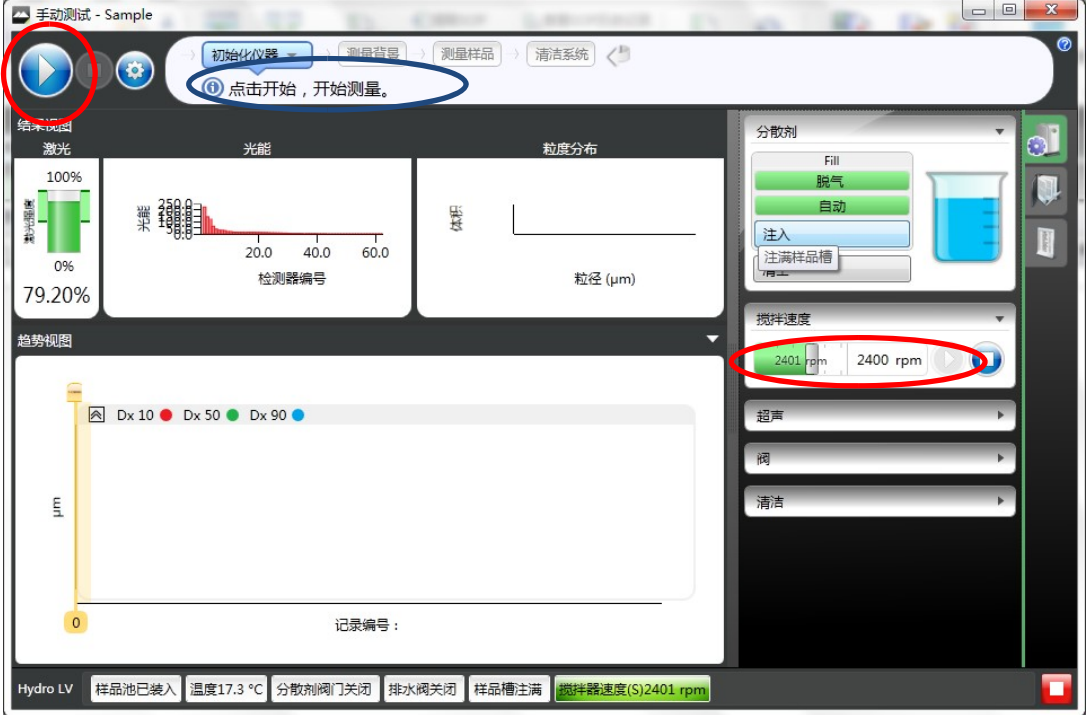

(6) 背景测量(再接着按 "开始键"进入背景测量)。

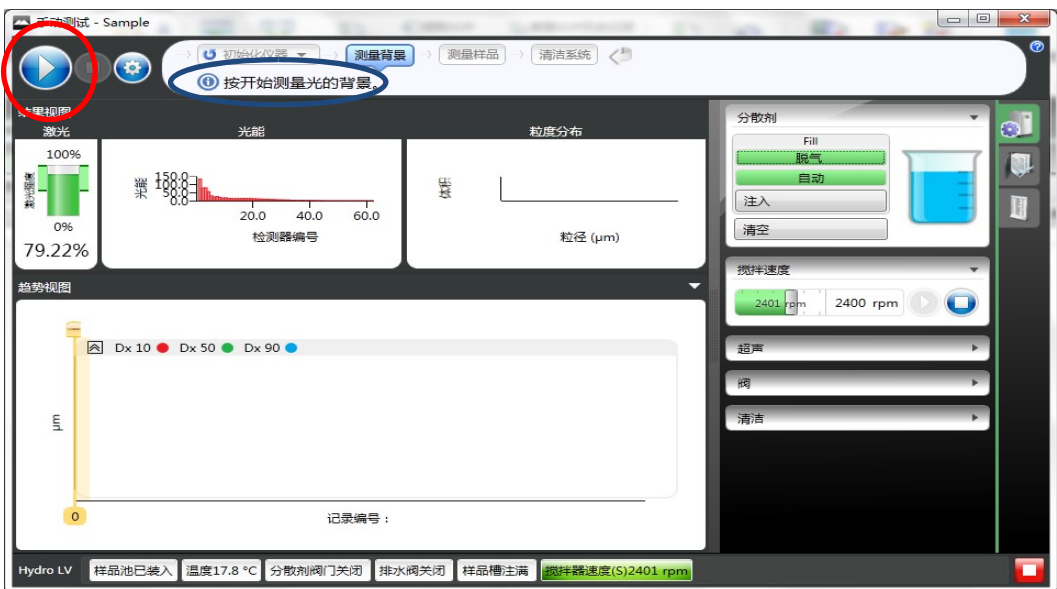

(7) 背景测试完成,仪器会提示加入样品。手动加入样品,直到遮光度到 达范围内后按开始键测试。若为悬浮液,则将已经摸索过遮光度后称 量样品并制备好的悬浮液转入测量搅拌的烧杯中,确认遮光度符合要 求,点击开始键测试。在测试过程中会显示每步操作的进程。

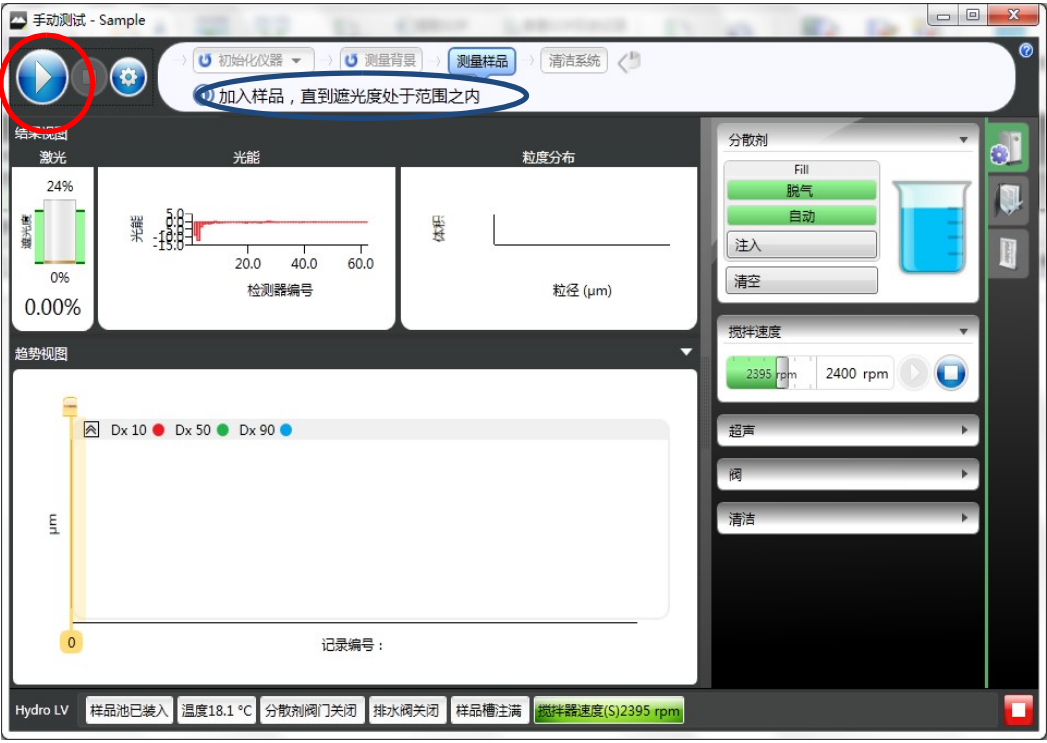

(8) 超声分散或调节搅拌速度:测试过程中如果需要加超声分散或者改变 搅拌速度,可通过右侧的超声控制和搅拌控制来相应调整。

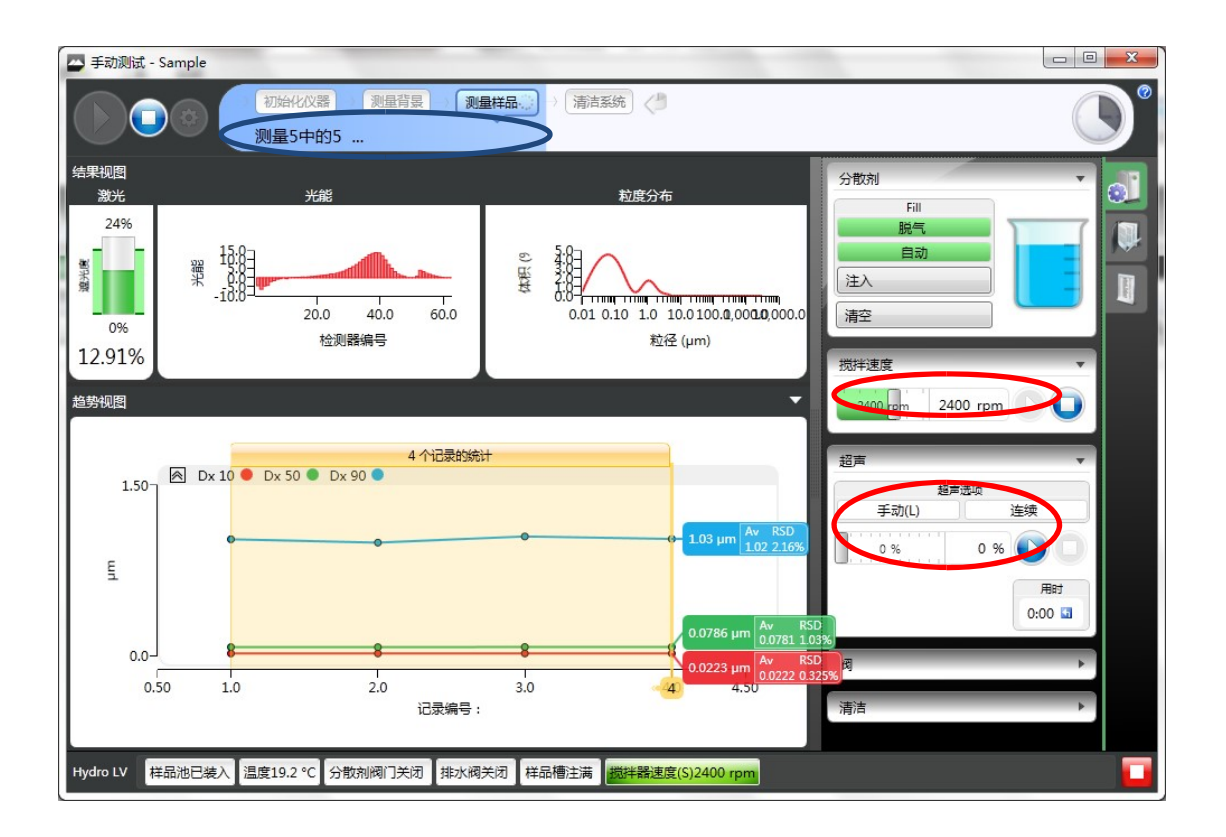

(9) 修改样品名称和注解:如果测试过程中需要改变样品名称和注解等, 也可以通过右侧第二个选项"样品文档" 来实时改变。

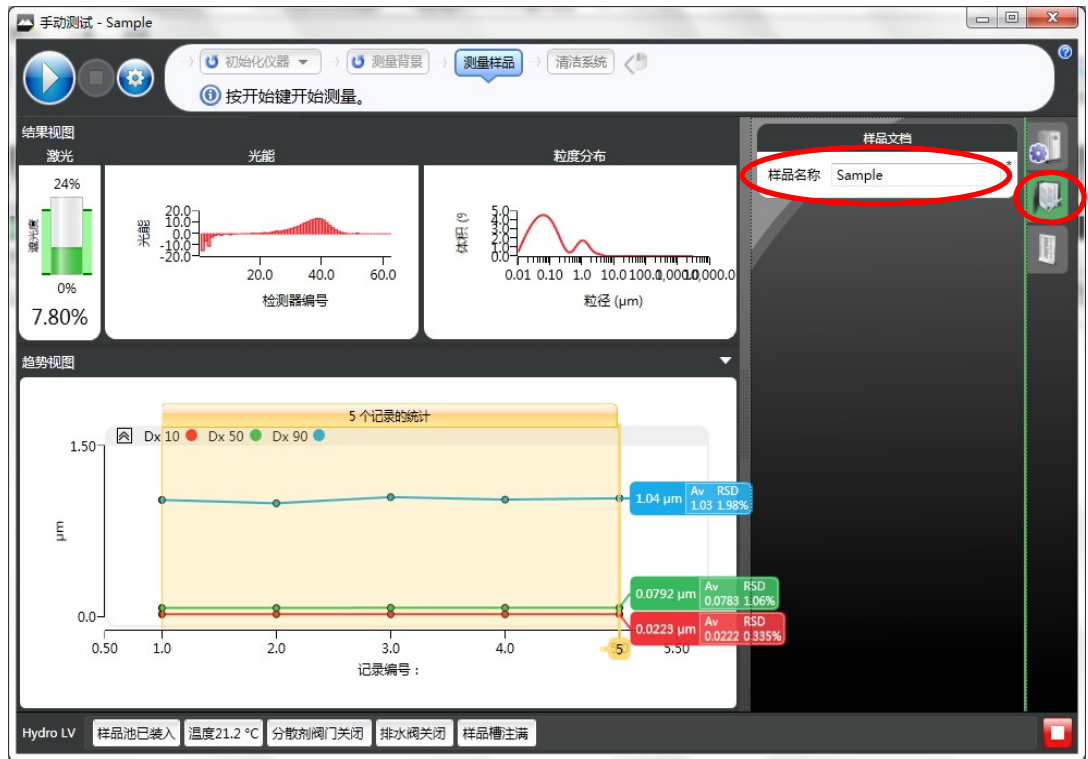

(10)重复测定:当测试完成后,页面上会显示多次测试的趋势图和数据统 计值。如需继续测试,可以再按开始键重复测试。

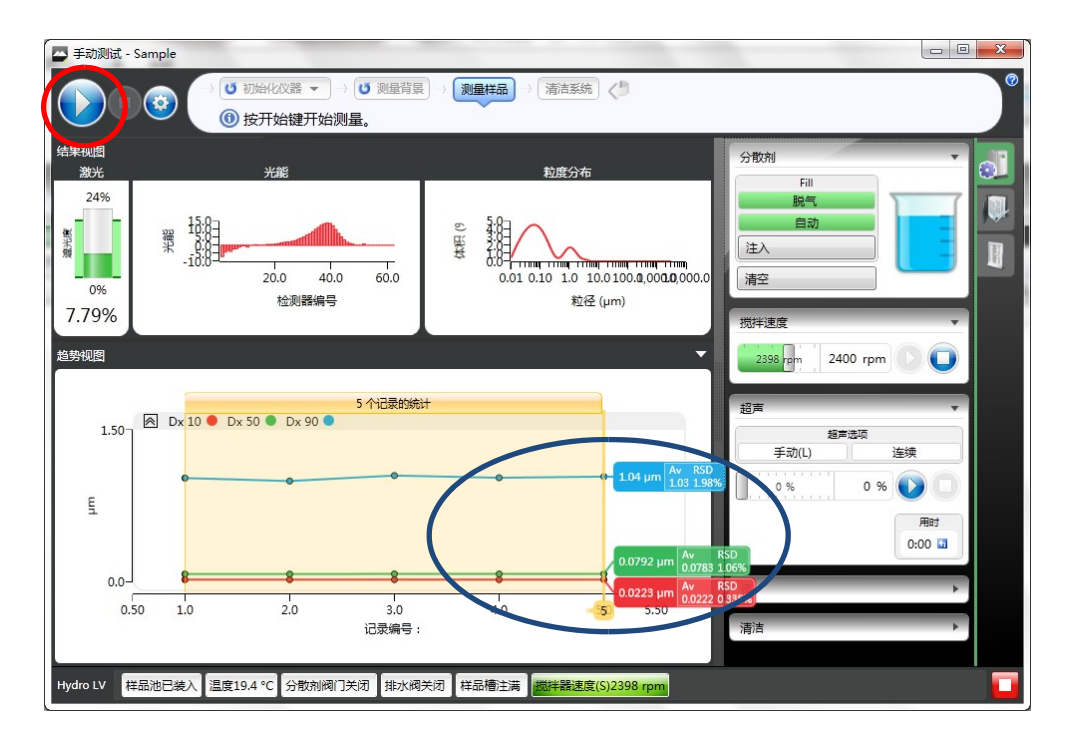

(11)清洁系统:测试完成后需及时清洁系统,避免长时间的污染。清洁可 以通过测试序列中的"清洁系统"或者右侧的附件控制部分来清洁。也 可以退出测试窗口后通过"附件"控制来清洁。

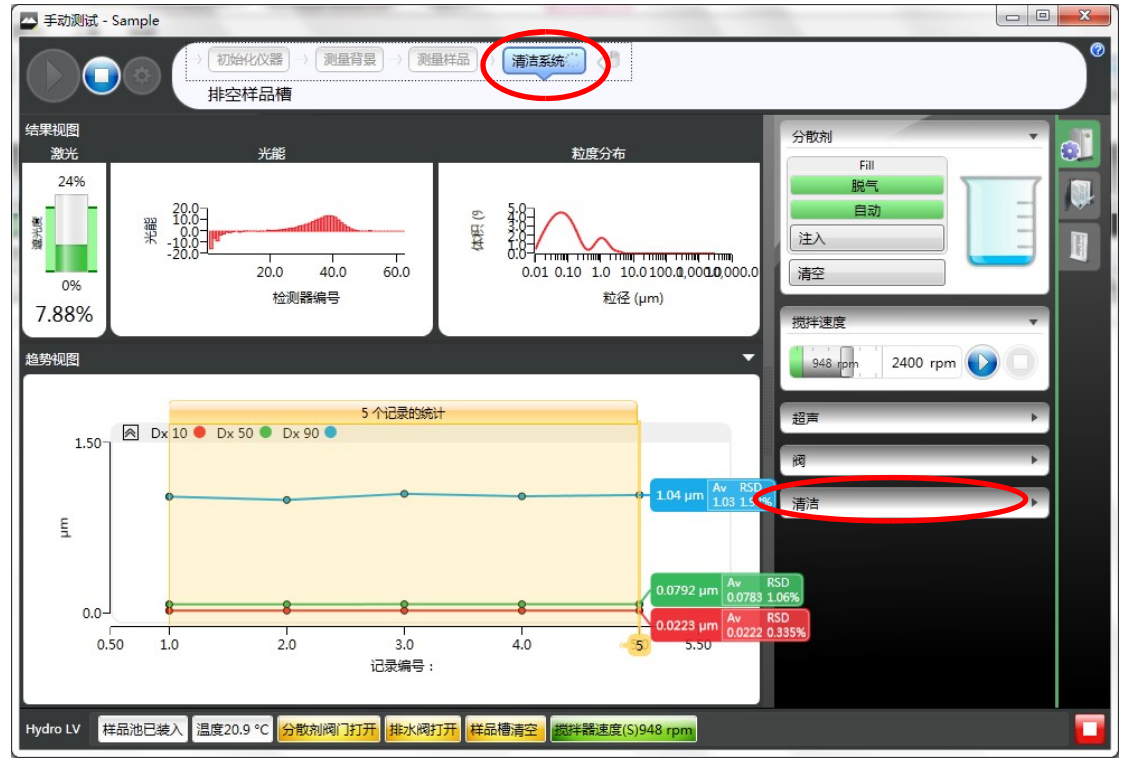

(12)结果记录:测试结果会自动添加到记录列表中,选择相应的记录在报 告中显示或者打印即可。 建议测试完成后再按"保存"确认保存数据。

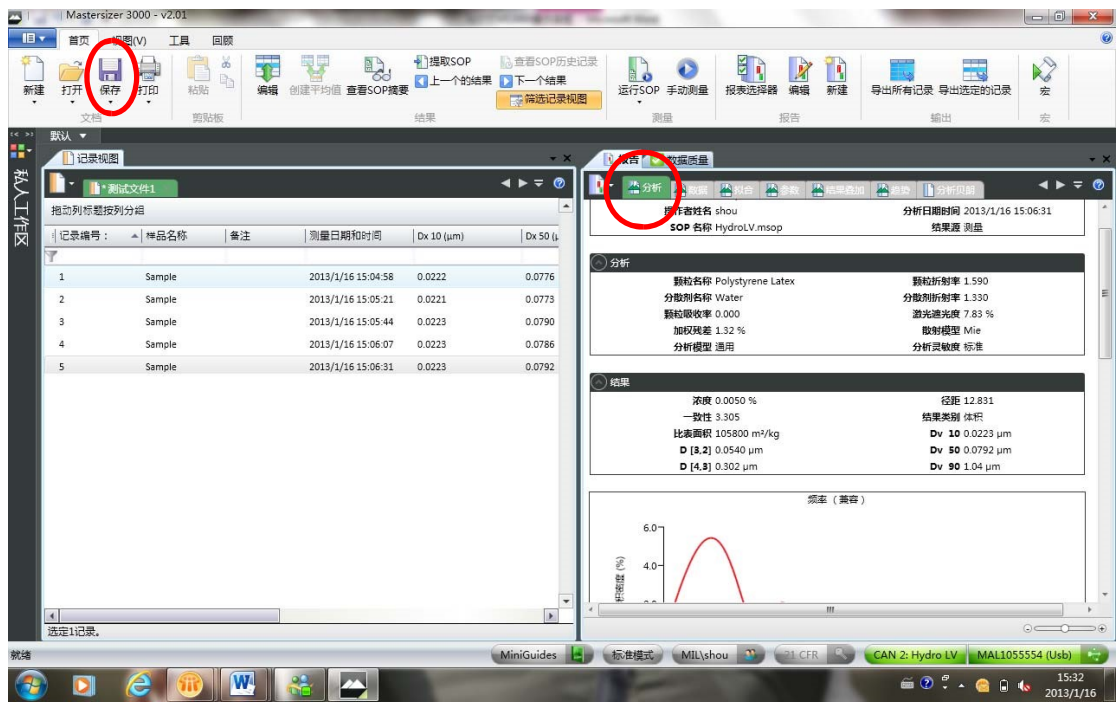

(13)数据保存:

MS3000 软件默认的是数据后存储方式,即数据测试完成后用户手动按"保 存" 键保存数据。为了避免忘记保存数据,也可以启动强制保存模式,即在首个 菜单的下拉菜单中选择"选项"菜单,启用"强制保存记录"(前面打勾)。这样在 开始测试时,如果没有打开测试文件软件会自动进入创建测试文件的窗口。

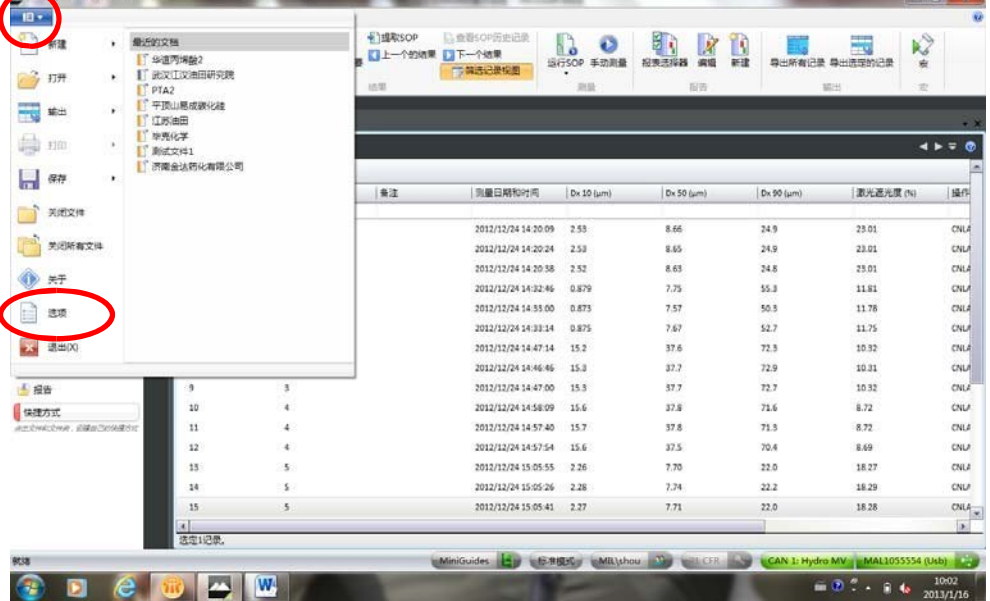

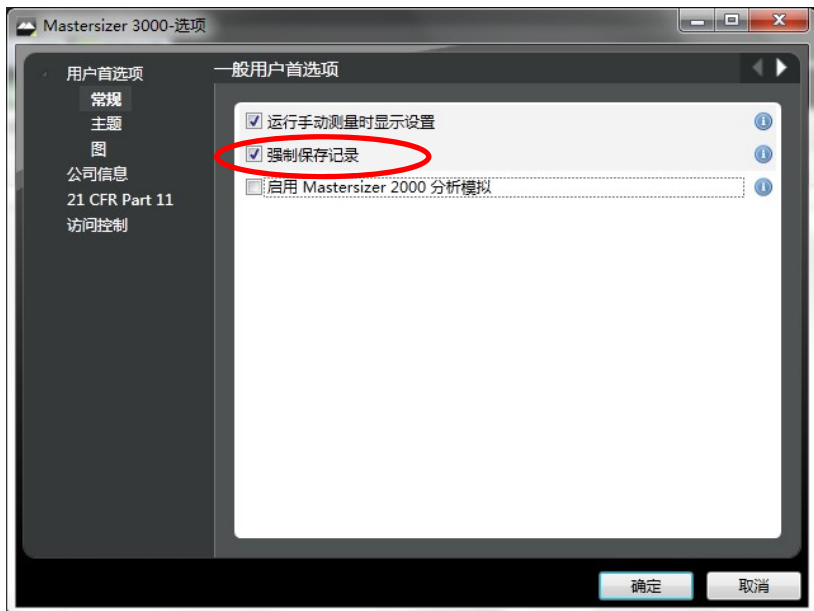

# (14)结果报告:

软件界面可以按不同方式显示,可以单一显示记录列表或者报告,也可以同 时显示记录列表和分析结果界面。通过"视图"菜单中的"默认"可以回到默认的显 示方式。

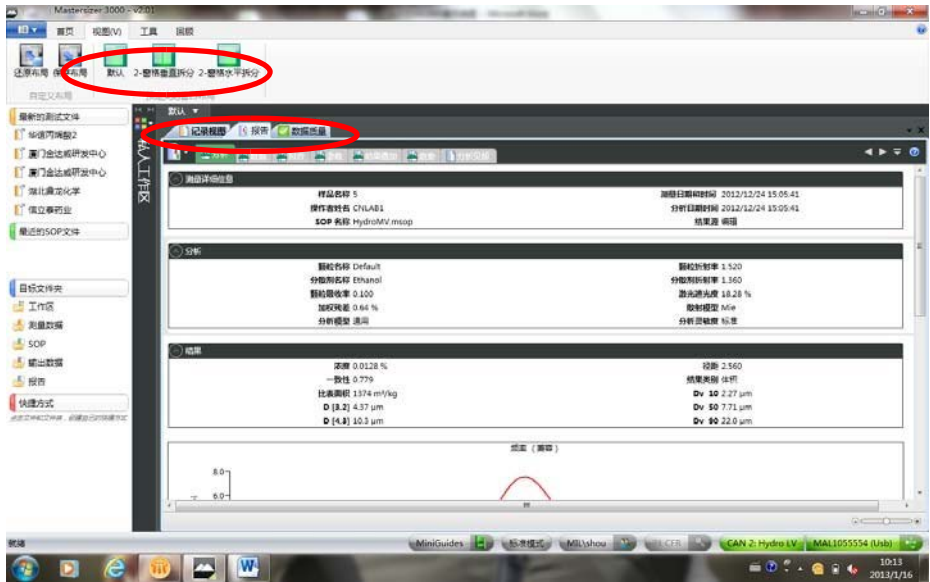

(a)如果选择"2‐窗格垂直拆分",则可以将记录列表和报告等同时显示。

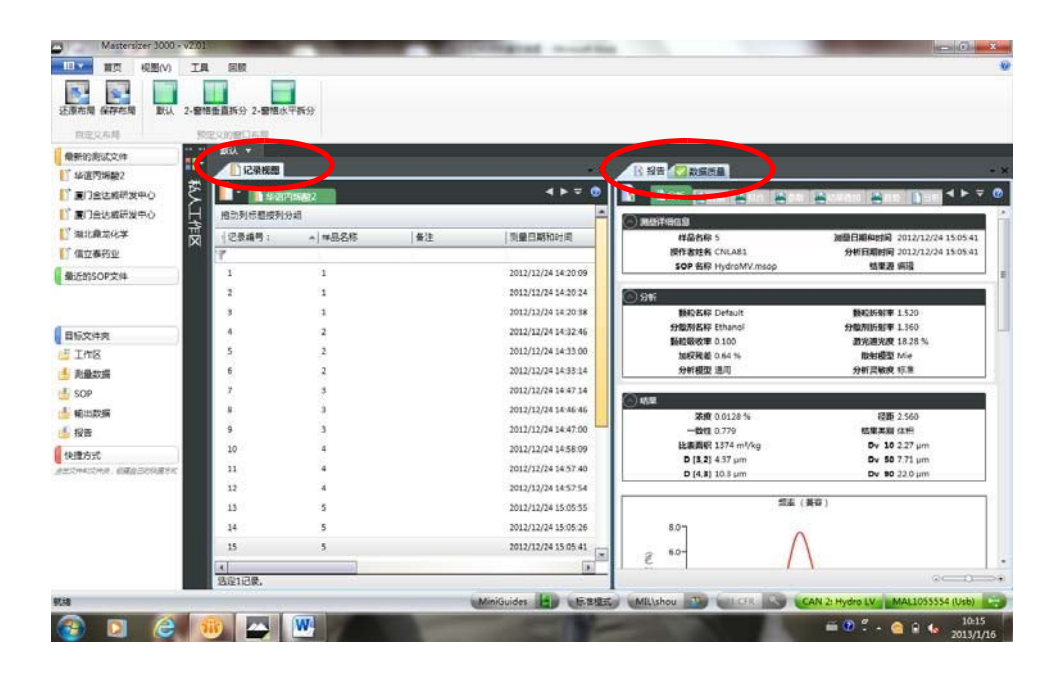

(b)如果左侧的文件列表不需要显示,可以选择"隐藏或显示工作区窗 口",将左侧内容隐藏。

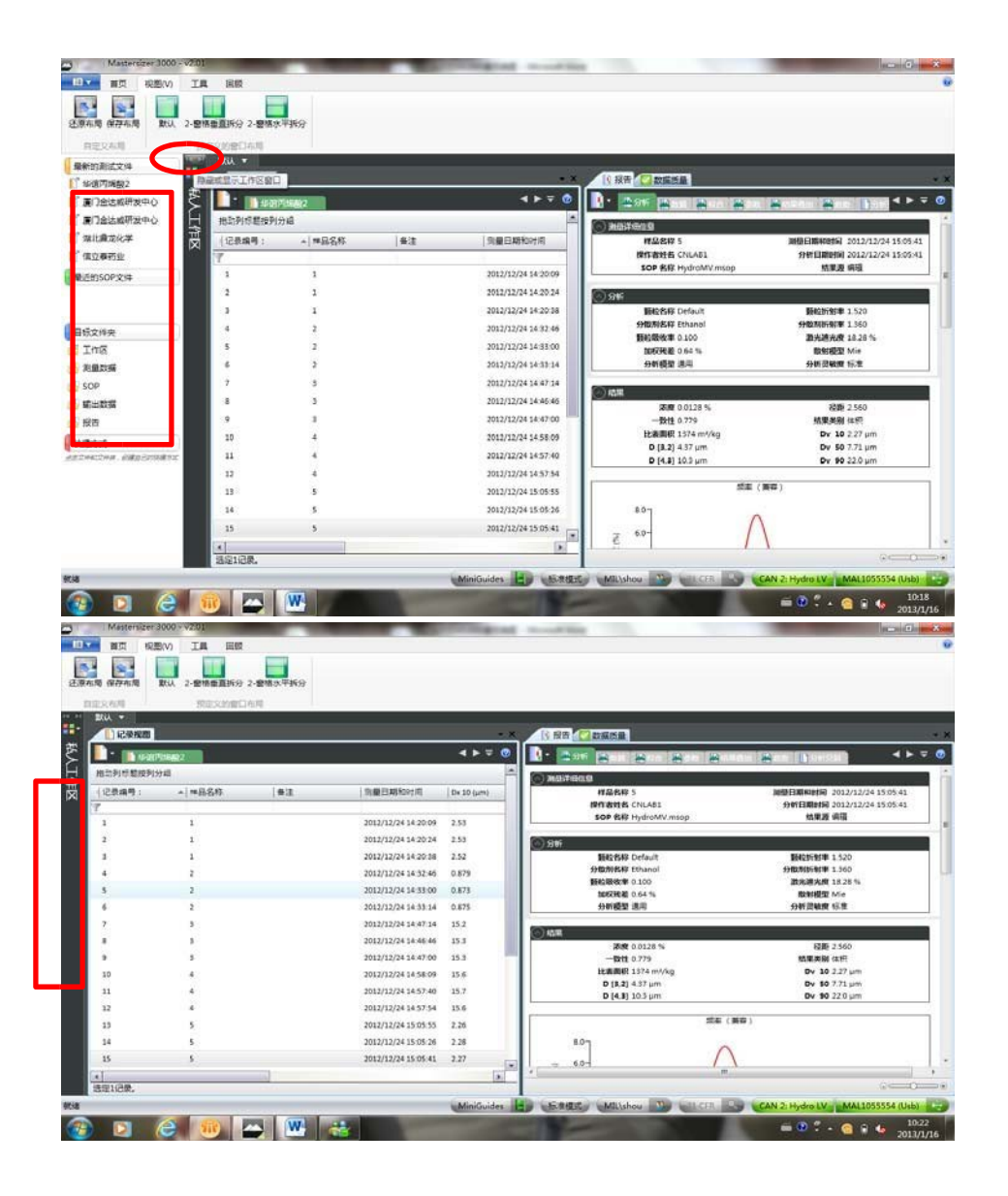

(c)结果编辑:当测试完成后,如果发现样品名称输入错误或者光学参数 设置错误等等情况,可以通过结果编辑方式进行修正,而无需再次测样。在测试 结果的记录列表中选择需要编辑的记录,点右键,选择"编辑结果",进入设置 窗口后,按所需修改的内容进行修改,然后确定后会生成新的记录在列表中。查 看新记录即可看到修改的设置。

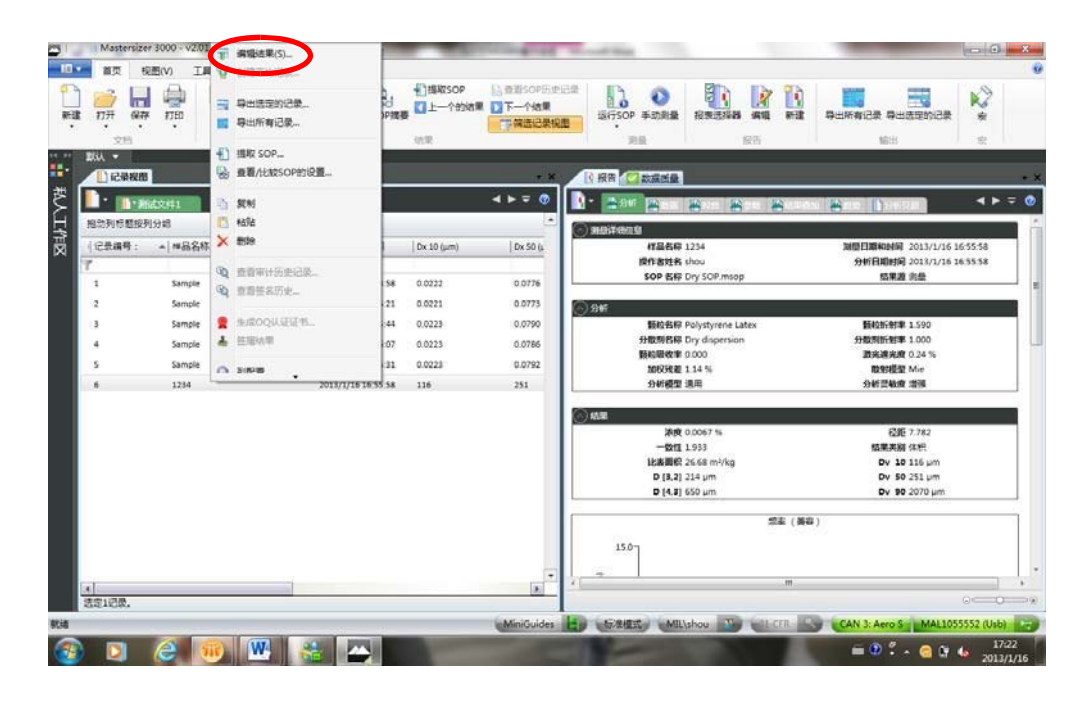

#### **4.** 关 机:

当测试完成后需要关闭仪器系统时,先关闭软件,再关闭仪器电源。关软件 之前强烈建议先按一下"保存",确认再次保存一下数据。

#### 仪器维护与注意事项

1. 该仪器仅配备湿法进样器,由于管路材质限制,只能进行用水作为分散 剂的颗粒粒径测定。一切有机溶剂作为分散剂的制备悬浮液会对管路造成不可逆 转伤害,使用者不得对实验室及仪器管理员故意隐瞒分散剂性质,不听劝阻进行 使用。

2. 每次实验中以及实验结束后仔细清洁系统,可用温和的肥皂水,或者低 浓度洗洁精水进行系统清洁,保证透镜使用寿命。未经仪器管理员允许,不得私 自拆下透镜进行擦洗,不得用除擦镜纸以外的物品擦拭透镜表面,以防镜片磨 损,影响仪器使用。

3. 测定遮光度需满足仪器测定要求,在做土壤粒径分析时,称样量需要进 行预实验摸索来确定土壤悬浮液遮光度满足测定要求。不同样品性质,超声及搅 拌速率都需要进行预实验摸索。该过程需由测试送样人员自行确定。

4. 其他注意事项,详见《用户手册》。